## Come creare gruppi di utenti per gestire gli utenti nello Smart Account?

## Sommario

Solo per uso esterno da parte del cliente/partner: queste istruzioni sono fornite per aiutare i clienti/partner a eseguire l'azione per risolvere il problema. Se il cliente o il partner incontra dei problemi nelle istruzioni, chiedere di aprire una richiesta di assistenza in relazione al supporto delle licenze [\(https://www.cisco.com/go/scm\)](https://www.cisco.com/go/scm) per risolvere il problema. NON eseguire queste operazioni da solo se si è una risorsa Cisco interna al di fuori del team di supporto alle licenze.

Prima di iniziare, verificare di disporre di:

- Account Cisco.com attivo
- L'utente deve disporre del ruolo di amministratore dello Smart Account o del ruolo di amministratore dell'account virtuale.

Passaggio 1: andare a [Cisco Software Central](https://software.cisco.com/) e accedere con le credenziali Cisco.com.

Passo 2: selezionare lo Smart Account dal selettore Smart Account nell'angolo in alto a destra.

Passaggio 3: fare clic su Gestisci account nella sezione Gestisci Smart Account.

Passaggio 4: fare clic sull'opzione Utenti nella barra dei menu.

Passaggio 5: selezionare la scheda Gruppo utenti.

Passaggio 6: fare clic su Crea gruppo utenti.

Passaggio 7: Scegliere il nome del gruppo e gli utenti del gruppo immettendo le informazioni richieste

Fase 7a: Per importare da file CSV: fare clic su Upload Users e trascinare il file

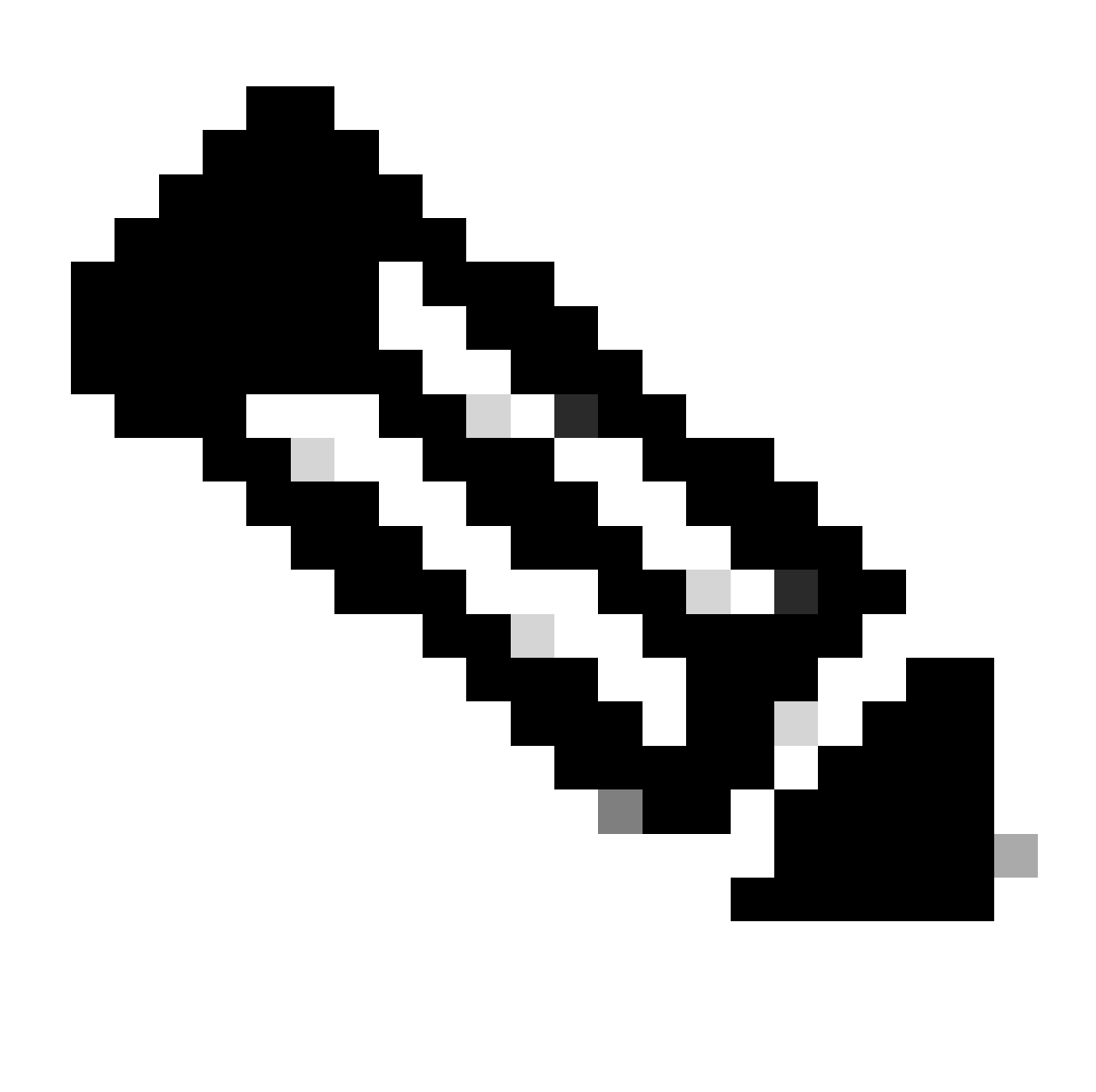

Nota: è possibile scegliere il metodo di selezione degli utenti dal selettore a discesa: aggiungere gli utenti manualmente o importare dal file CSV per aggiungere gli utenti manualmente: immettere gli utenti Cisco.com ID o indirizzi e-mail

Passaggio 8: fare clic su Avanti.

Passaggio 9: fare clic su Assegna accesso account.

Passaggio 10: selezionare l'ambito di accesso da fornire agli utenti.

Passaggio 11: scegliere il ruolo utente da concedere dal selettore a discesa.

Passaggio 12: fare clic su OK.

Passaggio 13: Verificare la completezza e l'accuratezza di Accesso utenti e account e fare clic su Crea gruppo utenti.

Risoluzione dei problemi:

Se si verifica un problema con questa procedura che non è possibile risolvere, aprire una richiesta in [Support Case Manager \(SCM\).](https://mycase.cloudapps.cisco.com/case?swl)

Per commenti sul contenuto di questo documento, fai clic [qui.](https://app.smartsheet.com/b/form/b4046460ebdf4287bba6c3de30bd39b9)

## Informazioni su questa traduzione

Cisco ha tradotto questo documento utilizzando una combinazione di tecnologie automatiche e umane per offrire ai nostri utenti in tutto il mondo contenuti di supporto nella propria lingua. Si noti che anche la migliore traduzione automatica non sarà mai accurata come quella fornita da un traduttore professionista. Cisco Systems, Inc. non si assume alcuna responsabilità per l'accuratezza di queste traduzioni e consiglia di consultare sempre il documento originale in inglese (disponibile al link fornito).